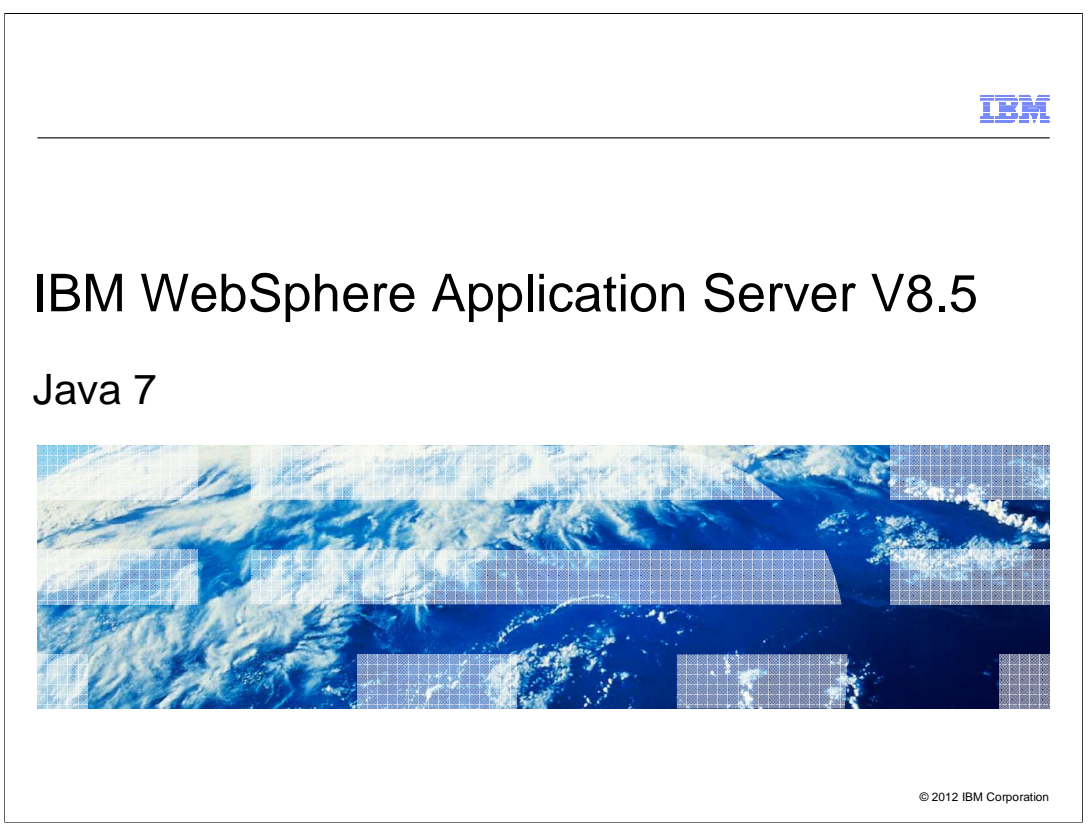

 This presentation covers using Java 7 with IBM WebSphere Application Server version 8.5.

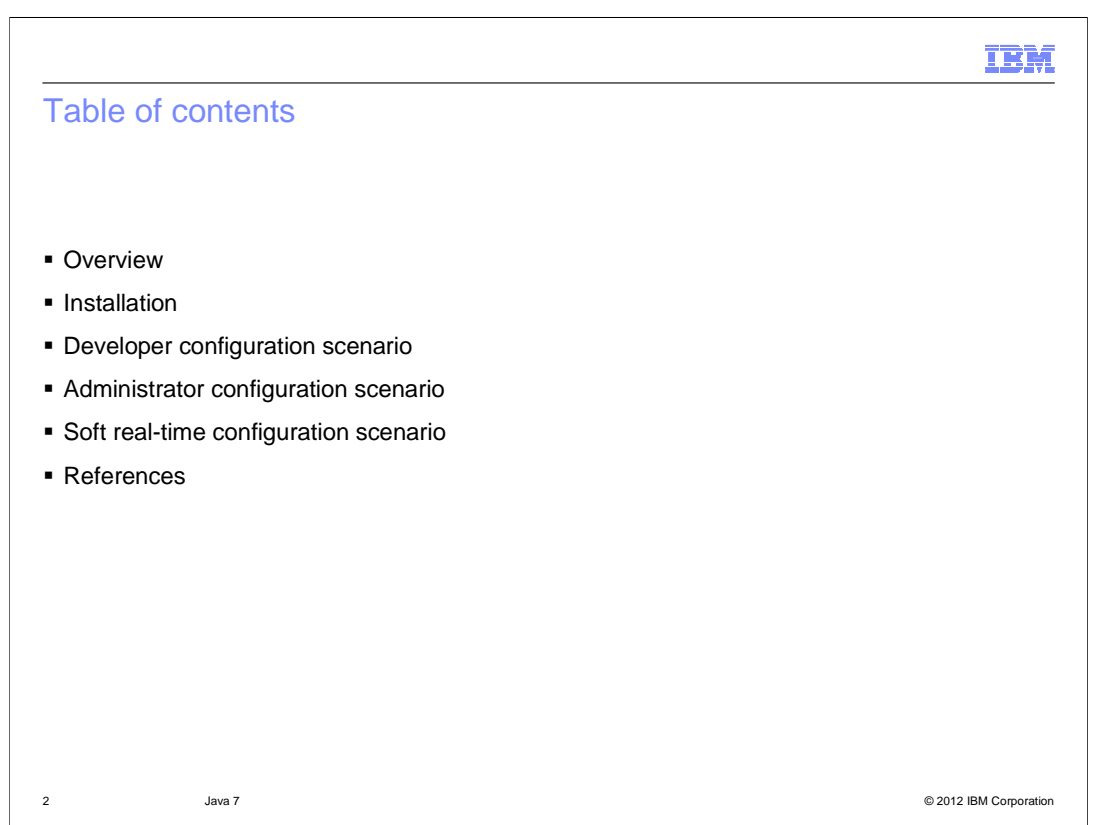

This module will cover the topics listed here.

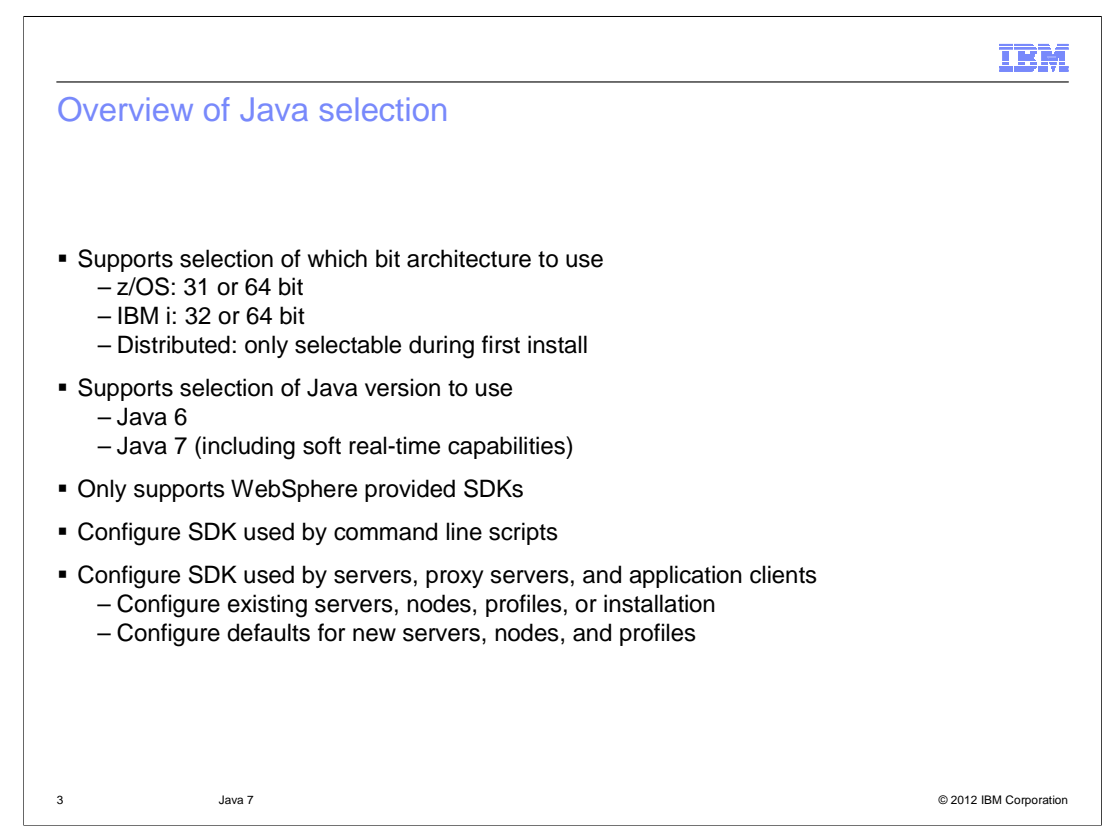

 Java 7 is optionally supported by the product. In fact, the product supports several different Software Development Kits or SDKs.

 Extensions in WebSphere Application Server version 8.0 provided support for selecting a Java SDK by bit architecture at any time. The z/OS platform allows selection of 31 or 64 bit SDKs. The IBM i platform allows selection of 32 or 64 bit SDKs. However, the distributed platform only allows the bit architecture to be selected during installation of the product and not at any point after that. Once the bit architecture choice has been made, only those SDKs that support that bit architecture are available for selection.

 WebSphere Application Server version 8.5 adds Java version selection to the choice and bit architecture. The product comes with Java 6 as the default Java SDK. Java 7 can be added at any point in time to the installation, thereby adding Java 7 SDK selection to the possible choices of Java SDK that can be used. Java 7 also includes support for soft real-time capabilities, which are discussed later in the module.

 In general, the product only supports Java SDK selection of WebSphere approved or provided SDKs. However, the Liberty Profile does support use other SDKs. See the Liberty documentation and education material for how to use other non-product provided Java SDKs.

 Configuration of the SDK to use is generally split into selection of the SDK to use for command line scripts and selection of the SDK to use for servers and application clients. The scope of configuration can range from changing the default SDK to configuring a server, node, profile or entire installation.

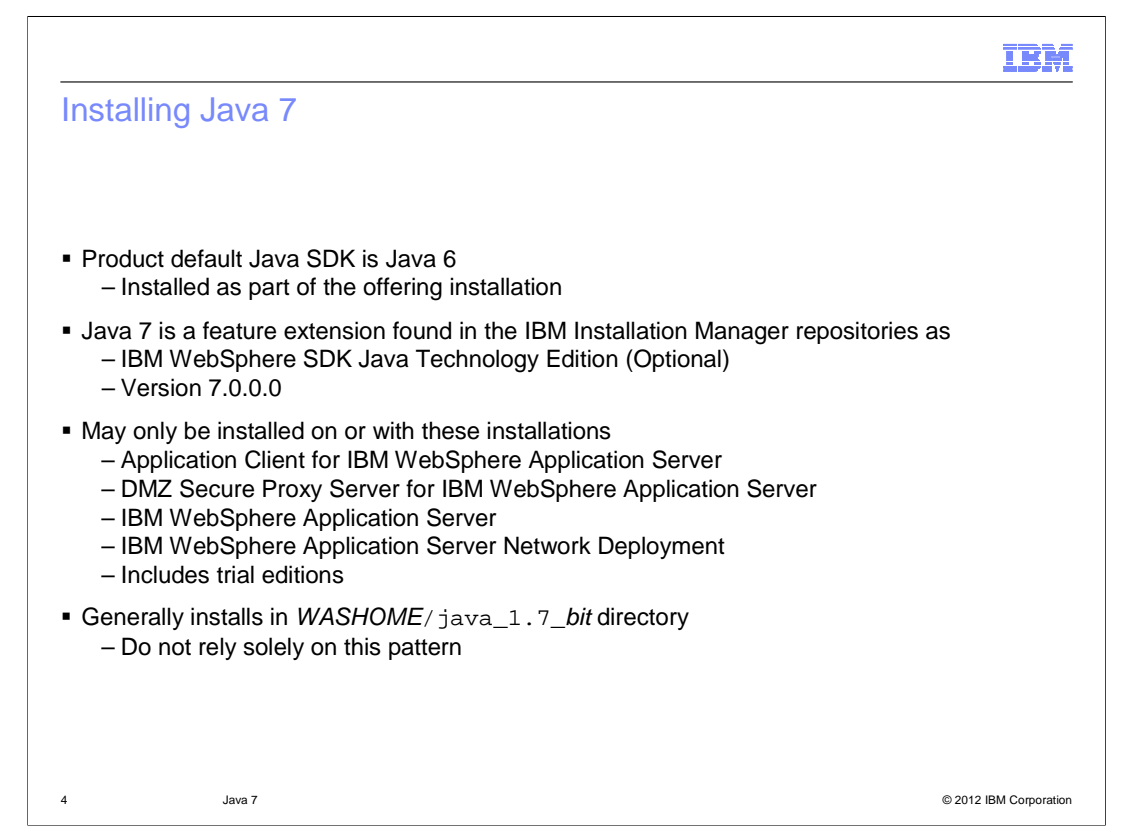

 The WebSphere Application Server product does not include Java 7 as part of the default installation. Instead, Java 6 is included with the default product installation and is serviced as part of that product offering as well.

 Java 7 is a feature extension that is included with the product and is in the IBM Installation Manager repository as IBM WebSphere SDK Java Technology Edition, noted as optional, with a version of 7.0 or later. This is similar to locating and installing the IBM HTTP Server for WebSphere Application Server. Note that on IBM i platforms, Java 7 is installed as part of the operating system rather than using IBM Installation Manager.

 Installation of Java 7 can be done concurrently with the product installation or it can be done at any time after the product installation. However, Java 7 cannot be installed by itself. It must always be installed as part of the product. In addition, there are limitations in its use. Java 7 can only be installed with these offerings:

The Application Client for IBM WebSphere Application Server

The DMZ Secure Proxy Server for IBM WebSphere Application Server

The IBM WebSphere Application Server

And the IBM WebSphere Application Server Network Deployment

This Includes trial editions for all of these as well.

 The installation location of Java 7 will generally follow a pattern of java\_1.7\_bit within the WASHOME installation directory, where bit is the bit architecture supported by the SDK. However, do not rely solely on this pattern as there can be multiple SDKs that support the same Java version and bit architecture. There are command line tools for determining the available list of SDKs that can be selected and information about them.

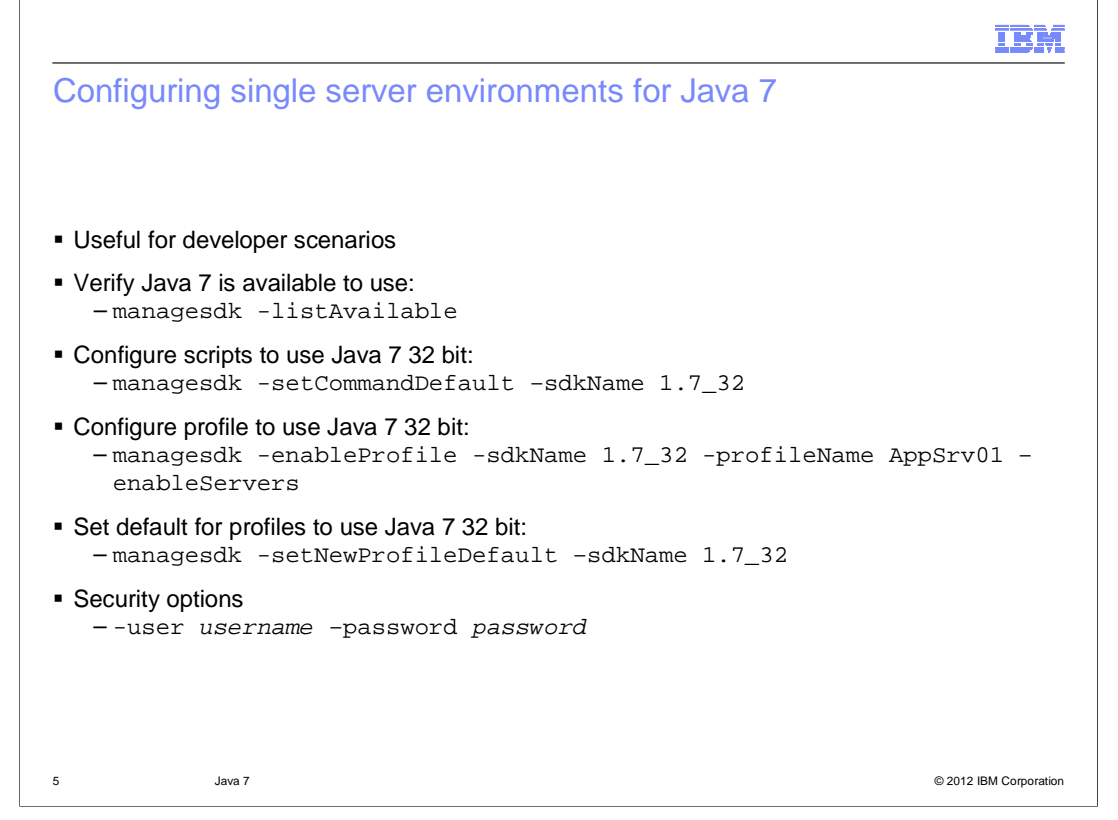

 There are generally two ways to manage the SDK in use. One is by a command line tool, called managesdk, and the other is by use of administrative commands by way of the console or WSADMIN scripts. For typical developer scenarios where a single server is being used, managesdk will likely be used.

 If a developer wants to list what SDKs are available to be selected from, they can use the managesdk tool with the list Available option. This will display a list of SDKs that have been installed and made available for selection. If Java 7 has not been installed, it is not listed as an available SDK. On the IBM i platform, managesdk will only list SDKs that are installed as part of the operating system and that IBM WebSphere Application Server approves of using.

 Assuming that 32 bit Java 7 is the preferred SDK and that it is available, the managesdk tool is used to change the SDK used by the command line tools and the profile being used by you. To change the default for scripts, the managesdk tool is invoked with the setCommandDefault option and an sdkName option with a value of 1.7\_32. This latter value is one of SDK names displayed by the list Available operation above. Most scripts will run in the context of a profile and use the profile's SDK selection. If that is not the case, the command default is used instead. See the references for a full description of behavior.

 Next, the current profile is changed to use Java 7 as well. The developer must know the name of their profile and use that for the command invocation. In this case, the enableProfile option is used with an sdkName of 1.7\_32 and a profileName of the current profile. The enableServers option not only changes the profile's SDK, but also the SDK for any existing server of the profile.

 Finally, to ensure that if you delete and re-creates profiles, the managesdk tool can be used to change the default SDK for new profiles. This is done by invoking the managesdk tool with the setNewProfileDefault option and specifying the sdkName of the SDK that is required.

At this point, any server restarts or command line invocations will use the specified SDK.

 If administrative security is enabled, the commands shown here will also require a user and password option in order to operate.

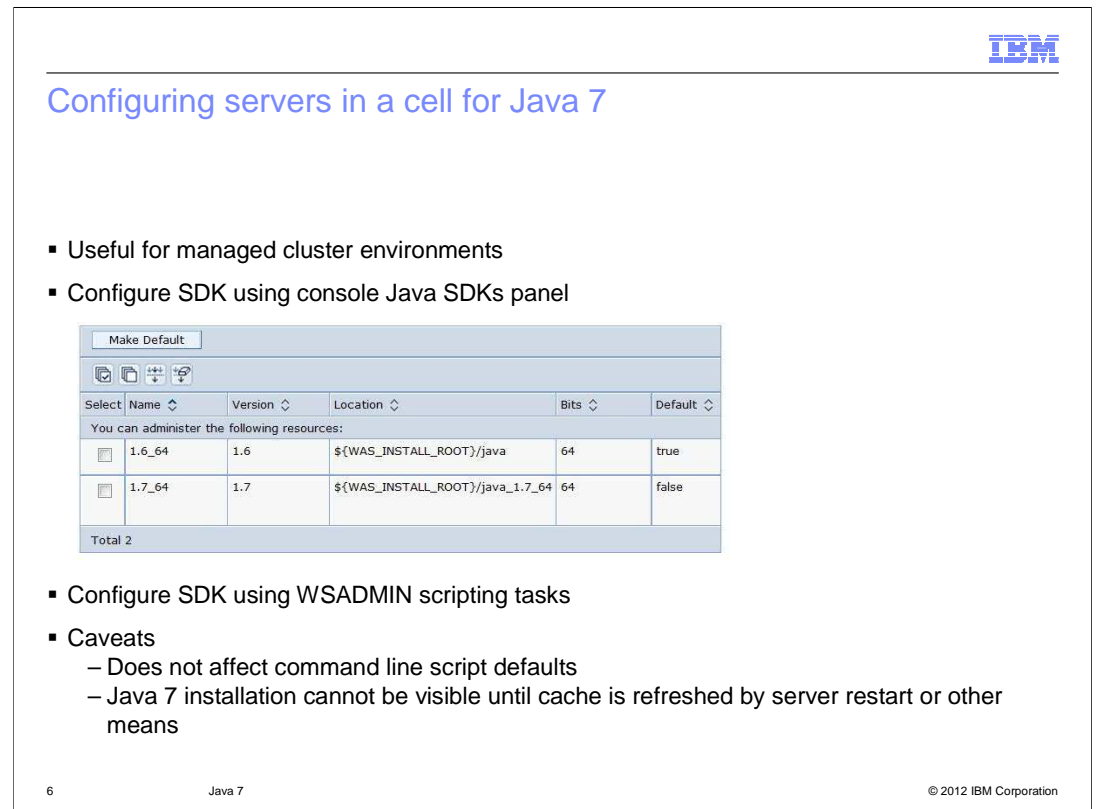

 Use of the managesdk tool is fine for single server environments, but administrators that manage multiple machines, with many nodes and servers, can use administrative commands to manage the SDK usage. SDK selection can be done by using either the console or WSADMIN scripting tasks. However, it should be noted that these do not affect the command line script default SDK. In practice, this cannot be an issue since many command line scripts are associated with a profile and will use the profile's SDK instead. For more details, see Information Center topics and developerWorks articles and white papers regarding the use of managesdk or the AdminSDKCmds group administrative tasks.

 The console now includes a Java SDKs link on the page for managing a particular server. This will display a panel of available SDKs and allow the selection of one of them to be the SDK in use as the default for that server.

 Use of administrative scripting is a bit more complex, but generally follows the same pattern as the managesdk tool, and is shown in this presentation.

 One other caveat is that caching can affect the visibility of Java 7 availability. Suppose, for example, that an existing WebSphere Application Server 8.5 cell exists, with all nodes using the default Java 6 SDK. If an administrator installs Java 7 on one of the installations and then uses the console to list the available SDKs for that node, the Java 7 installation will likely not be visible due to caching of node metadata on the deployment manager. This can be remedied by restarting a server on the affected node, such as the nodeagent, which will cause a rebuild and distribution of the node metadata to the deployment manager. The node metadata will now include information about Java 7 being available for that node.

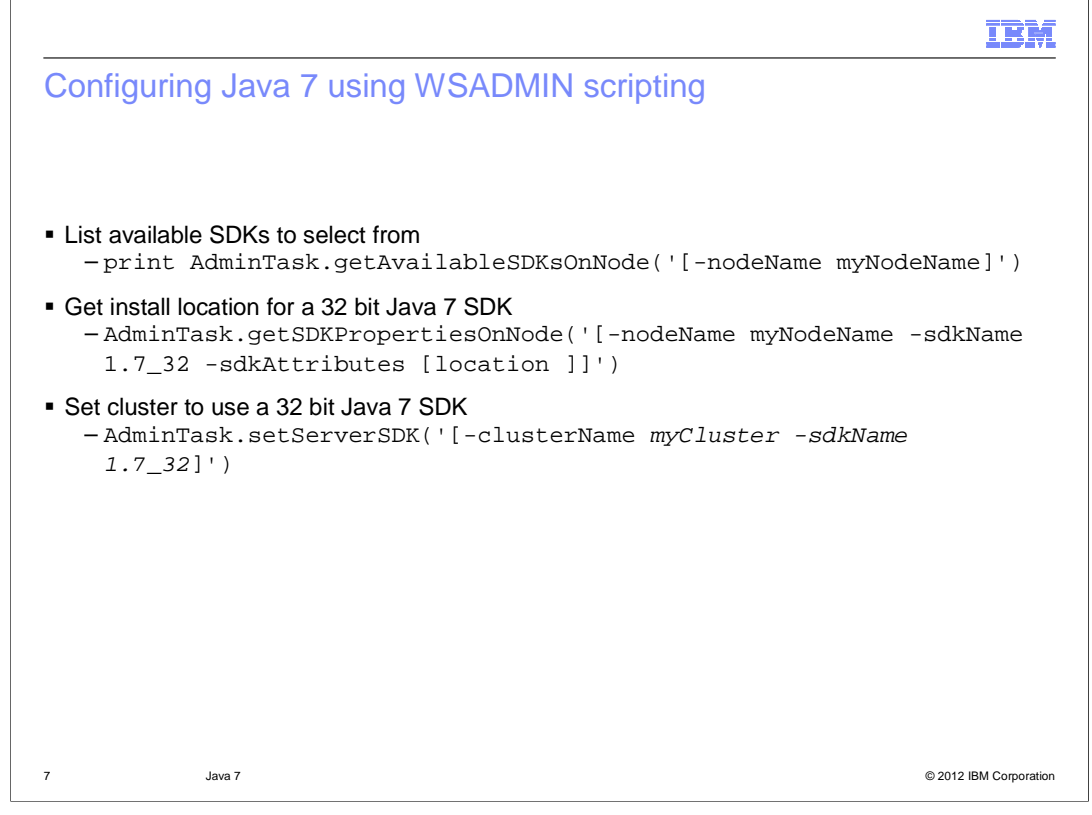

The following are examples of using Jython script to perform various actions:

 To obtain a list of the available SDKs that can be selected from, use the AdminTask object getAvailableSDKsOnNode command by passing the nodeName as an argument.

 To determine the Java SDK's install location, the getSDKPropertiesOnNode command can be used. This command requires arguments that specify the nodeName and sdkName of the SDK of interest and the particular attribute information that is required.

 To set a cluster to use a 32 bit Java SDK, the setServerSDK command is used by specifying the clusterName to affect and the particular SDK name that the cluster should use.

 Note that when modifying settings, servers must be restarted for those settings to take effect.

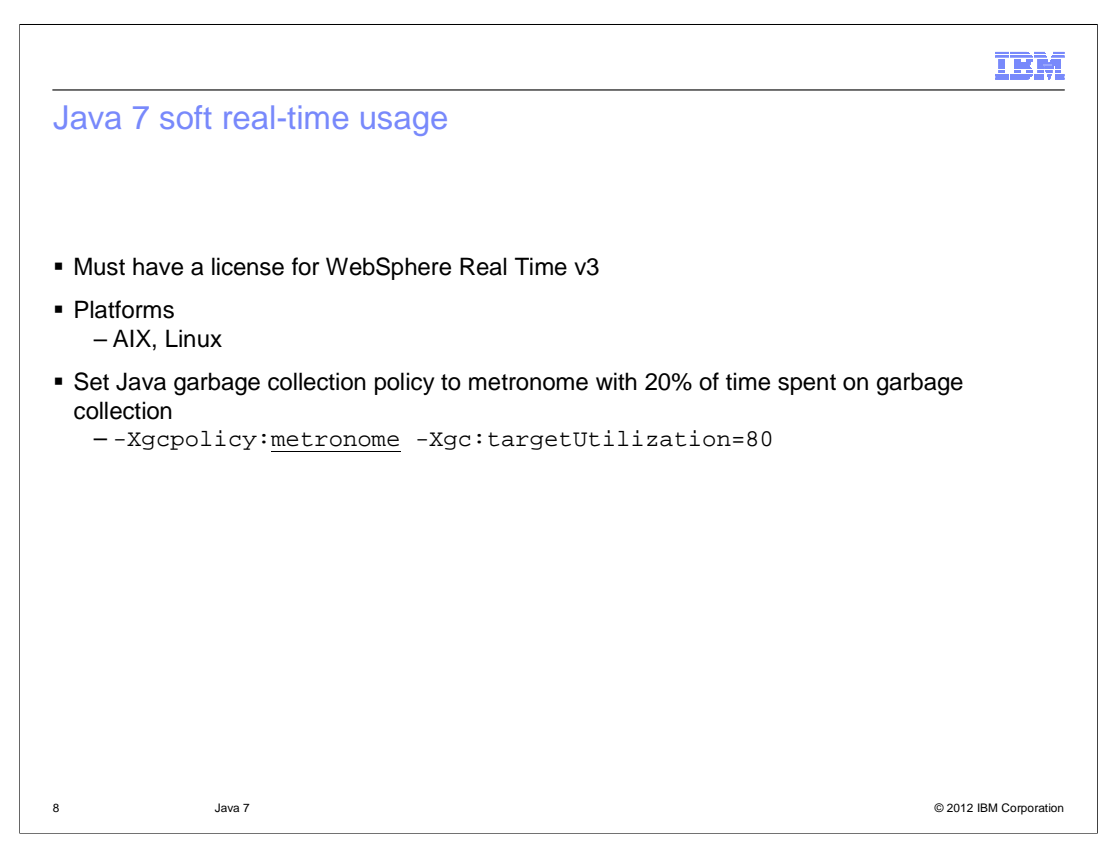

 Java 7 provides support for soft real-time operations, which can help ensure predictable garbage collection pauses while running. However, be aware that this functionality only exists for AIX and Linux platforms.

 Under normal usage, this can only be used for evaluation purposes. However, if a license to the WebSphere Real Time Java product is obtained, it can be used for more than evaluation purposes without actually installing the WebSphere Real Time Java product.

 WebSphere Application Server can be configured for soft real-time use by setting the garbage collection policy to metronome and indicating how much time should be spent on processing requests. In the example shown, the –Xgc:targetUtilization argument specifies that processing time should spend 80% of every 60 milliseconds on running Java code and therefore only 20% of the time on garbage collection.

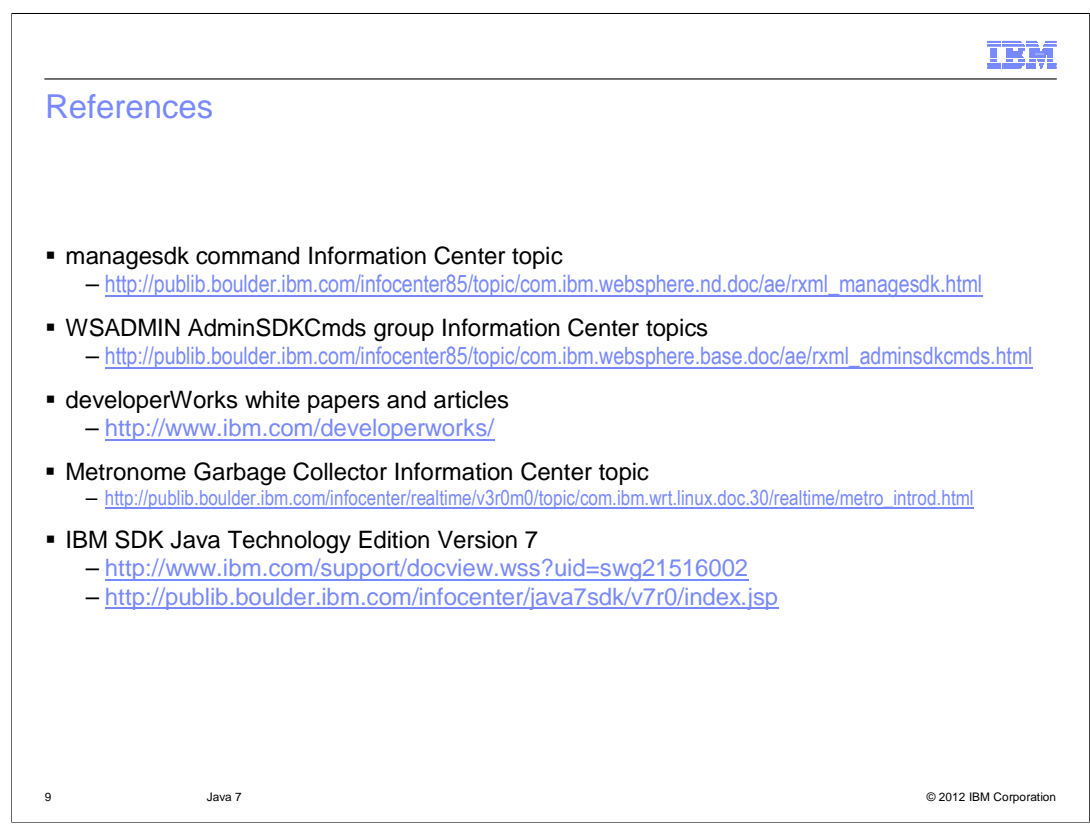

This slide provides additional reference material for Java 7.

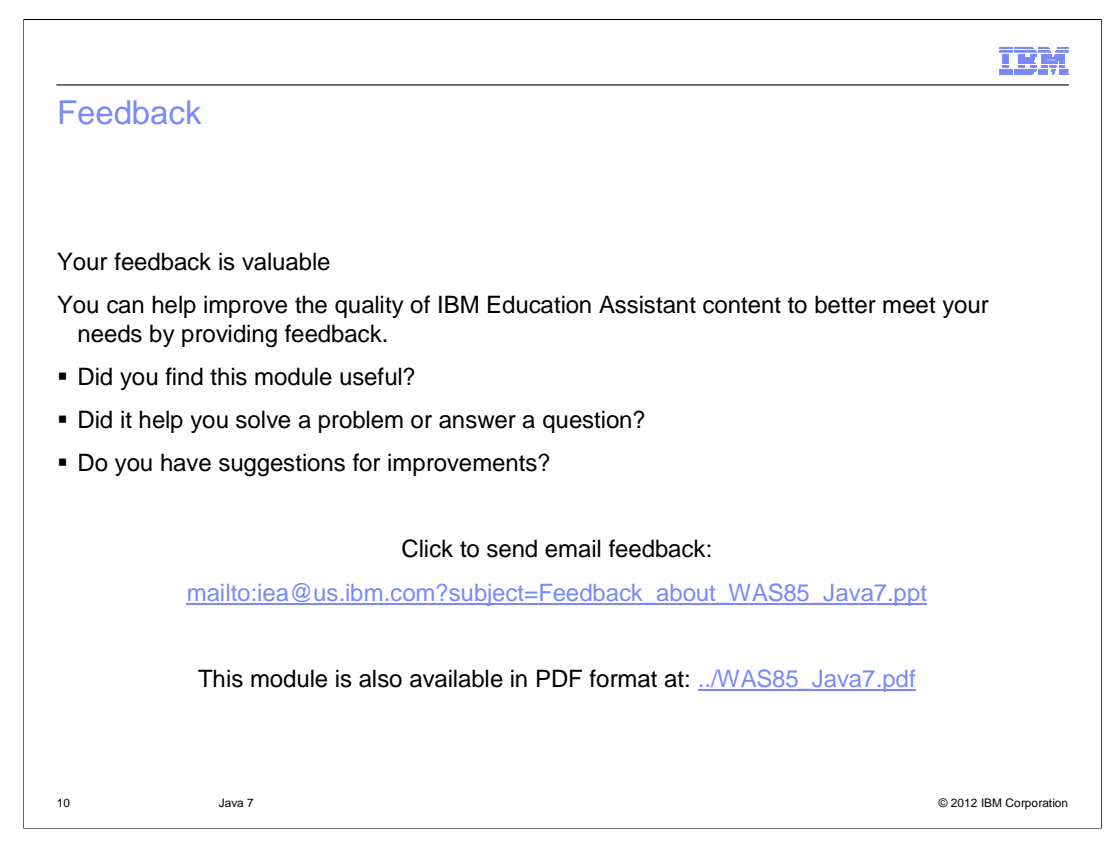

 You can help improve the quality of IBM Education Assistant content by providing feedback.

## Trademarks, disclaimer, and copyright information

IBM, the IBM logo, ibm.com, AIX, developerWorks, WebSphere, and z/OS are trademarks or registered trademarks of International Business Machines<br>Corp., registered in many jurisdictions worldwide. Other product and service

Linux is a registered trademark of Linus Torvalds in the United States, other countries, or both.

Other company, product, or service names may be trademarks or service marks of others.

THE INFORMATION CONTAINED IN THIS PRESENTATION IS PROVIDED FOR INFORMATIONAL PURPOSES ONLY. WHILE EFFORTS WERE<br>"AS IS" WITHOUT WARRANTY OF ANY KIND, EXPRESENTATION IS PROVIDED FOR INFORMATION CONTAINED IN THIS PRESENTATION

© Copyright International Business Machines Corporation 2012. All rights reserved.

11 © 2012 IBM Corporation

IBM